### I T H A K A

### **USER GUIDE TO BOOKS AT JSTOR**

November 2014

### **WHAT IS BOOKS AT JSTOR ?**

Books at JSTOR is a program that offers ebooks from leading scholarly publishers, integrated with journals and primary sources on JSTOR's easy-to -use platform.

As a nonprofit with a mission to serve the academic community, JSTOR worked closely with partner publishers, libraries, and scholars to develop this offering.

We focus on delivering great content and great experiences to researchers .

### **AN INTEGRATED PLATFORM**

The ebooks are integrated with other scholarly resources, including journal articles, book reviews, and primary sources, on JSTOR.org. You can crosssearch the full text of all content you have access to through your library. Search results can be viewed across all content types, or filtered by type.

Related resources are connected on the platform. Book reviews and ebooks are cross-linked. Click on an author name to search for other works by that author across both books and journals.

# **A SEAMLESS USER EXPERIENCE**

Books at JSTOR's unlimited-user model offers:

- Simultaneous online access for an unlimited number of users
- Unlimited DRM-free chapter downloads that never expire
- Unlimited printing and copy/paste
- No requirements to log in or use special software

The search results show ebook *chapters*, so you can navigate straight to the part of the book that's most relevant to your search. It's easy to read ebook chapters online or download chapter PDFs, without needing special software.

Researchers who already use JSTOR for journals will find that the ebooks work in a similar manner.

# **SEARCHING ON JSTOR.ORG**

The basic search form appears on the main page of JSTOR…

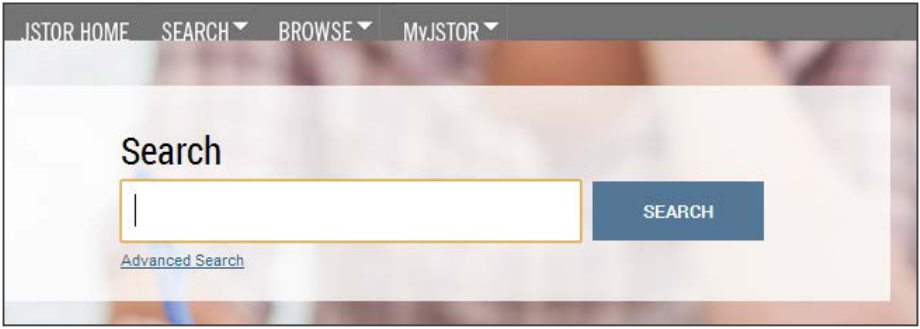

### and at the right-hand top of other pages within the site.

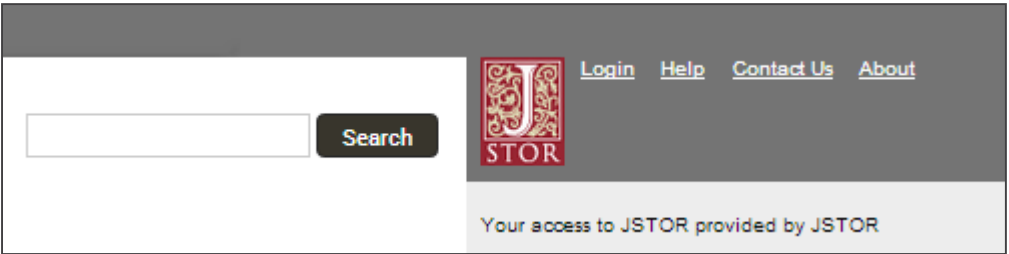

### **BASIC SEARCH TIPS**

Place words within quotation marks to search for exact phrases:

- "to be or not to be"
- "customer relationship management"

Use Boolean operators to construct a better search:

- "tea trade" AND smuggling
- microfinance OR microcredit
- "united states" NOT "united kingdom"

Use field codes to search for titles and authors quickly:

- To search for an article titles ti:"Non-Cooperative Games"
- To search for an author au:"Albert Einstein"

### **ADVANCED SEARCH**

JSTOR's Advanced Search: <http://www.jstor.org/action/showAdvancedSearch>

- Use the drop-down boxes to limit search terms to the title, author, abstract, or caption text
- Use the "Narrow by" options to search only journals or only books, include/exclude book reviews, search for content published during a particular time frame, or search for content in a particular language
- Focus your search in specific disciplines and titles using checkboxes

### **SEARCH RESULTS**

### JISTOR HOME SFARCH FROWSE MyJSTOR Site Editor

### 3,251 Search Results Elizabeth Bishop and Marianne Moore **SEARCH** *View results across all content types, or select*  Search within results *"Books" to only see*  Modify Search Search Help *results from ebooks* Pamphlets **All Results Books** Journals Relevance  $10$ 25  $50$ All Content Content I can access Newest Oldest 100 *The search results show*  Citation Tools **B** Save **S** Email **Q** Expo *book chapters, so you can*  « Previous Page 1 of 131 Next » *quickly find the most*  Select/Unselect All *relevant section of the book* Chapter ""Efforts of Affection": Toward a Theory of Female Poetic Influence" (pp. 10-48) From: Elizabeth Bishop and Marianne Moore *Click the book's title*  Joanne Feit Diehl *to visit the main page A text snippet for that book* Princeton University Press (April 1993) *shows the search term in context* ...Female Poetic Influence I IN "EFFORTS OF AFFECTION: A Memoir of Marianne Moore," Elizabeth Bishop has not only written a feelingly accurate de- scription of Moore as friend and literary precursor, but through her delineation of that friendship more generally investigated the vexed dynamics of female literary influence. What follows... *You can read chapters online, or download*  Read Online Download PDF *chapter PDFs*

Welcome Valerie Yaw **51 saved citations** STOR Your access to JSTOR provided by ITHAKA Staff Access **SAVE THIS SEARCH** Search Name **Alert Me About New Articles** Weekly **SAVE**  $\overline{\mathbf{v}}$ 

Logout Help Contact Us About

### **CHAPTER PAGE**

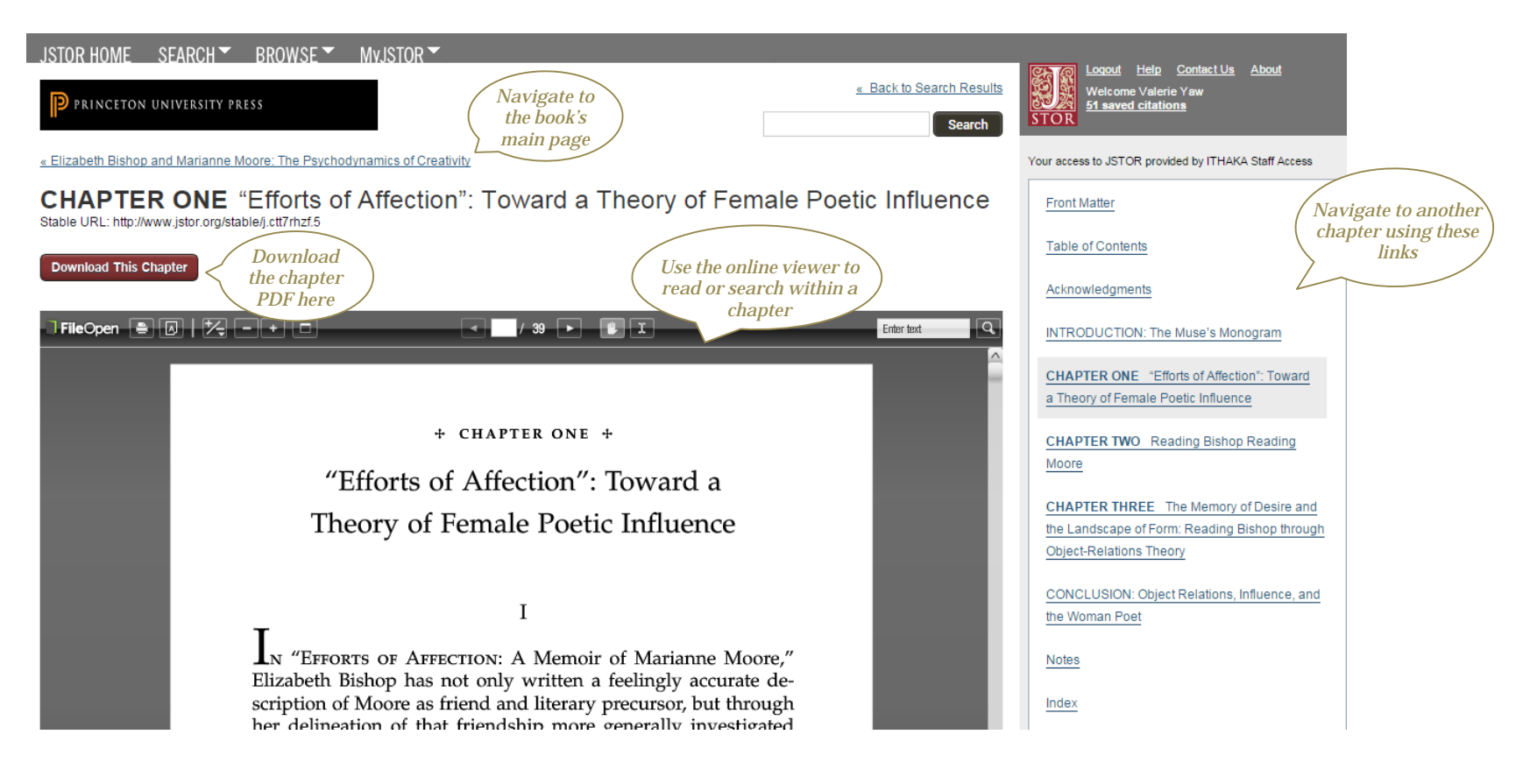

### **TABLE OF CONTENTS PAGE**

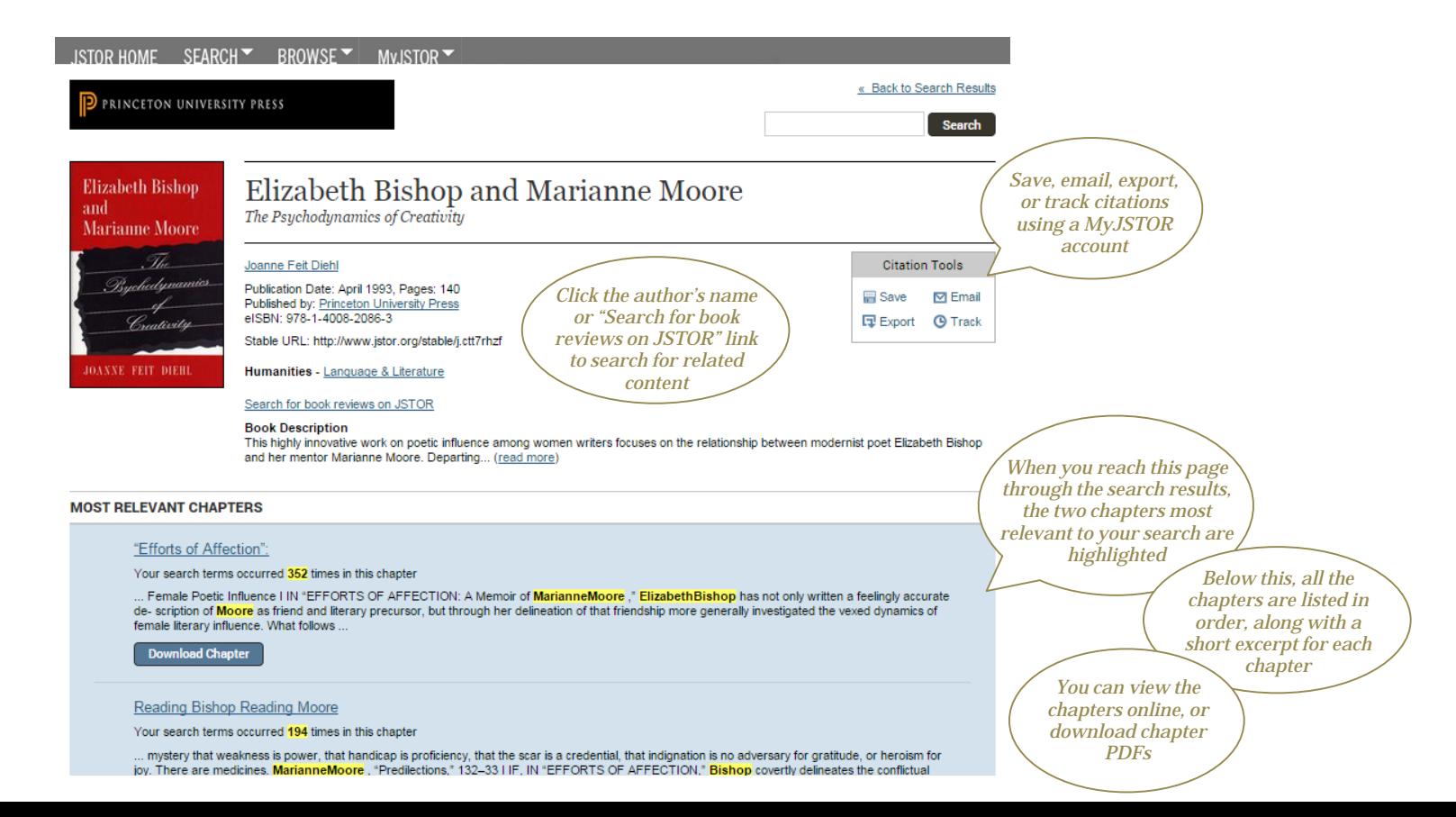

### **ORGANIZING RESEARCH WITH MYJSTOR**

MyJSTOR is a free tool that allows you to customize your experience and organize your research. Register at [https://www.jstor.org/action/registration.](https://www.jstor.org/action/registration) Then, you can:

- Save, email, and export citations
- Save and automate searches
- Set up email alerts for saved searches and tracked citations

You can also change your password and update your preferences at any time.

### **MYJSTOR**

JSTOR HOME SEARCH **F** BROWSE **MYJSTOR** 

and the state of the state of the state of the state of the state of the

My JSTOR

Welcome Valerie 51 Saved citations About Help Logout

Your access to JSTOR provided by ITHAKA Staff Access

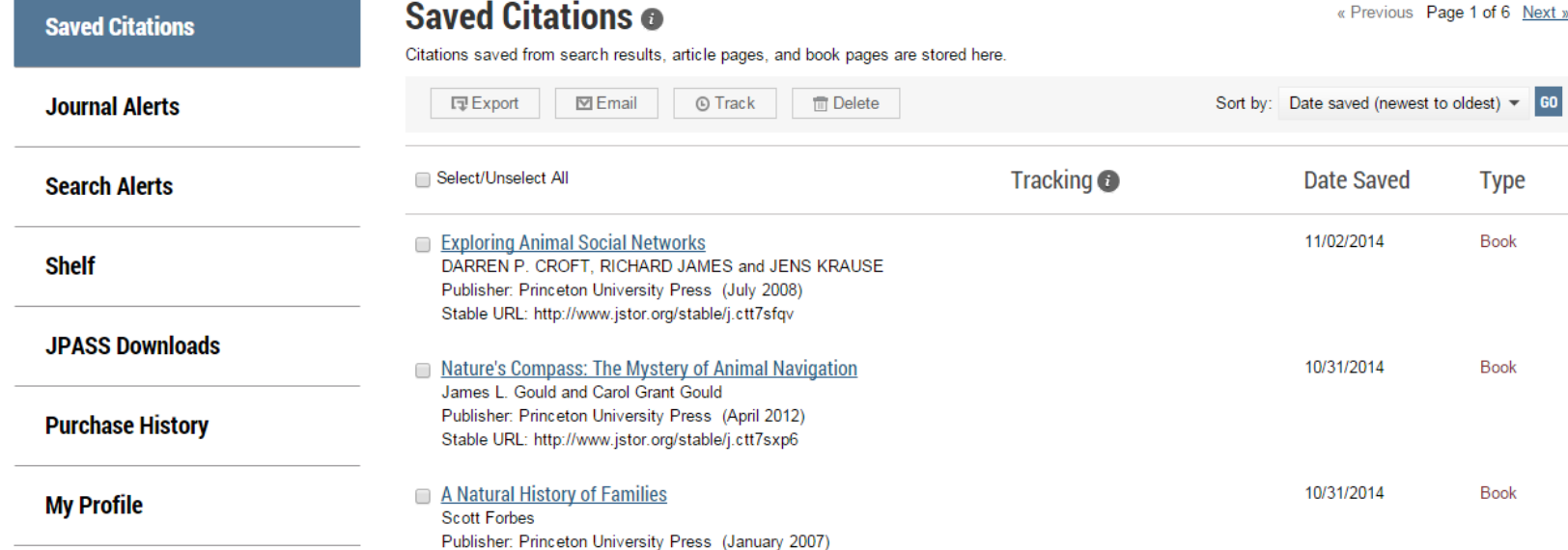

Pauli (1990), Lacini Rosso, Sacro conferenti (R. 147140)

### **JSTOR IS MOBILE-FRIENDLY**

- JSTOR uses responsive design to create a consistent and smooth experience across most mobile devices, as well as on laptops and desktops
- Responsive design enables the JSTOR interface to adapt to the screen size of a device without requiring a separate mobile URL or any device configuration
- Researchers can go directly to [www.jstor.org](http://www.jstor.org/) on a smartphone or tablet and the JSTOR interface will adjust automatically

### **OFF-CAMPUS ACCESS**

- JSTOR's "Institution Finder" allows researchers using JSTOR from a remote location to log in to their library proxy server from the JSTOR site
- Users locate their institution from a list on the JSTOR website, log in to their library website, and are returned to the page they started on at JSTOR
- Visit<https://www.jstor.org/action/showLogin> to use the Institution Finder, located on the right side of the page

# **THANK YOU!**

Please contact JSTOR's User Services team if you need assistance:

Email: [support@jstor.org](mailto:support@jstor.org)

Twitter: [@JSTORsupport](https://twitter.com/jstorsupport)

[Website: http://about.jstor.org/jstor](http://about.jstor.org/jstor-help-support)help-support